# **pyqtribbon**

*Release 0.1.4*

**WANG Hailin**

**Jul 23, 2022**

# **CONTENTS:**

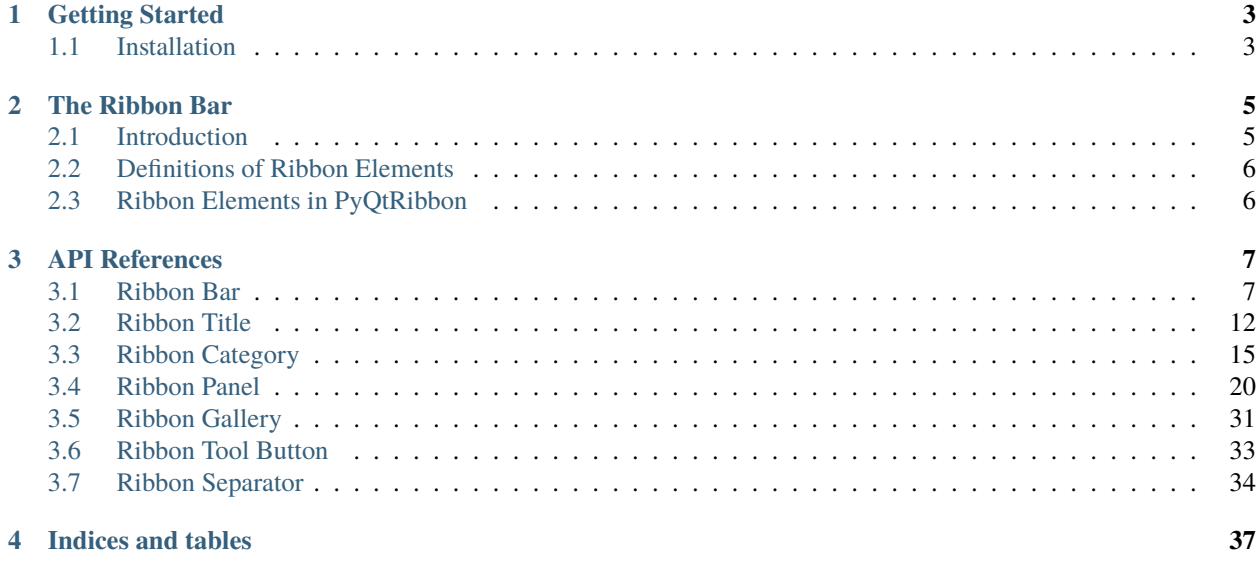

#### **[Index](#page-42-0) 39**

PyQtRibbon is a Qt-based application framework for building user interfaces.

- GitHub Repository: [github.com/haiiliin/pyqtribbon.](https://github.com/haiiliin/pyqtribbon)
- PyPI: [pypi.org/project/pyqtribbon.](https://pypi.org/project/pyqtribbon/)
- Documentation: [pyqtribbon.haiiliin.com.](https://pyqtribbon.haiiliin.com)
- Read the Docs: [readthedocs.org/projects/pyqtribbon.](https://readthedocs.org/projects/pyqribbon/)

### **CHAPTER**

# **ONE**

# **GETTING STARTED**

# <span id="page-6-1"></span><span id="page-6-0"></span>**1.1 Installation**

*pyqtribbon* is distribued to [PyPI,](https://pypi.org/project/pyqtribbon/) you can use pip to install it:

pip install pyqtribbon

You can also install the package from source:

pip install git+https://github.com/haiiliin/pyqtribbon.git@main

### **CHAPTER**

# **THE RIBBON BAR**

# <span id="page-8-1"></span><span id="page-8-0"></span>**2.1 Introduction**

The ribbon is first introduced by Microsoft in the 2000's. It is a toolbar with a tabbed interface. According to [Microsoft:](https://docs.microsoft.com/en-us/cpp/mfc/ribbon-designer-mfc?view=msvc-170)

**Note:** A ribbon is a user interface (UI) element that organizes commands into logical groups. These groups appear on separate tabs in a strip across the top of the window. The ribbon replaces the menu bar and toolbars. A ribbon can significantly improve application usability. For more information, see Ribbons. The following illustration shows a ribbon. A ribbon can significantly improve application usability. For more information, see [Ribbons.](https://docs.microsoft.com/en-us/windows/win32/uxguide/cmd-ribbons) The following illustration shows a ribbon.

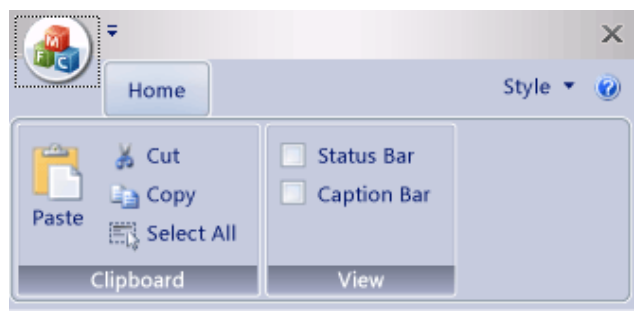

# <span id="page-9-0"></span>**2.2 Definitions of Ribbon Elements**

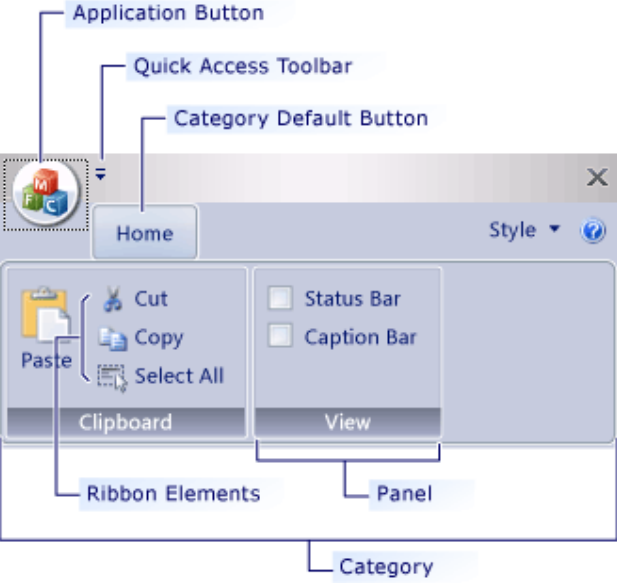

- **Application button**: The button that appears on the upper-left corner of a ribbon. The Application button replaces the File menu and is visible even when the ribbon is minimized. When the button is clicked, a menu that has a list of commands is displayed.
- **Quick Access toolbar**: A small, customizable toolbar that displays frequently used commands.
- **Category**: The logical grouping that represents the contents of a ribbon tab.
- **Category Default button**: The button that appears on the ribbon when the ribbon is minimized. When the button is clicked, the category reappears as a menu.
- **Panel**: An area of the ribbon bar that displays a group of related controls. Every ribbon category contains one or more ribbon panels.
- **Ribbon elements**: Controls in the panels, for example, buttons and combo boxes. To see the various controls that can be hosted on a ribbon, see RibbonGadgets Sample: Ribbon Gadgets Application.

# <span id="page-9-1"></span>**2.3 Ribbon Elements in PyQtRibbon**

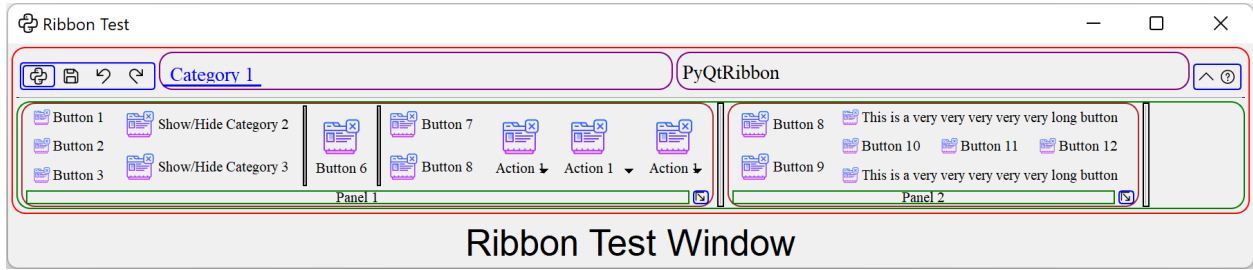

### **CHAPTER**

# **THREE**

# **API REFERENCES**

# <span id="page-10-2"></span><span id="page-10-1"></span><span id="page-10-0"></span>**3.1 Ribbon Bar**

class ribbon.ribbonbar.RibbonBar(*title='PyQtRibbon'*, *parent=None*) The RibbonBar class is the top level widget that contains the ribbon.

### **Methods**

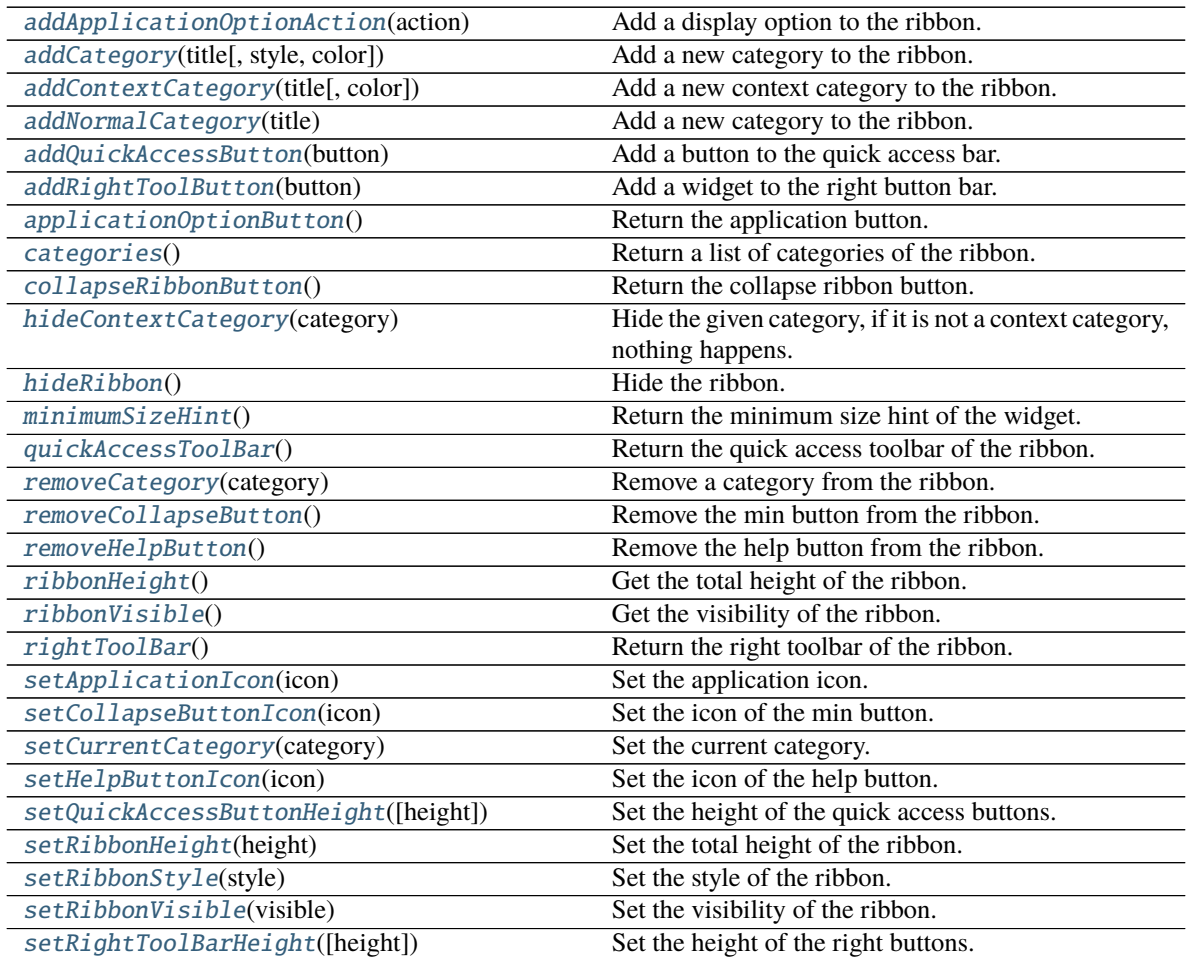

continues on next page

<span id="page-11-5"></span>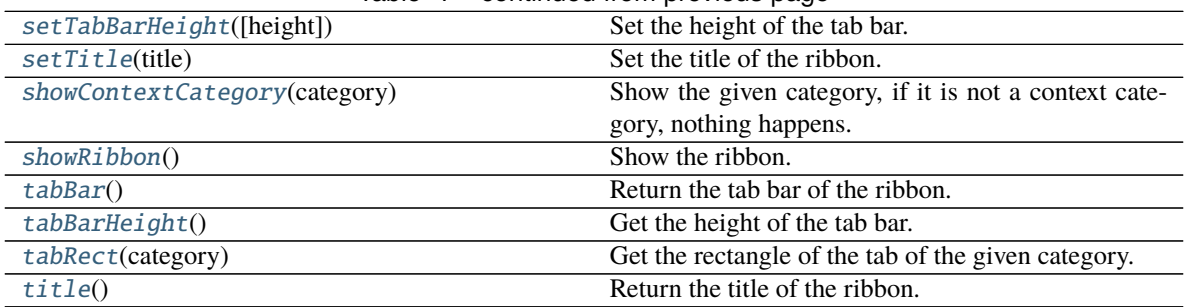

#### Table 1 – continued from previous page

#### **helpButtonClicked**

#### <span id="page-11-0"></span>addApplicationOptionAction(*action: QAction*)

Add a display option to the ribbon.

#### **Parameters**

action – The action of the display option.

<span id="page-11-1"></span>addCategory(*title: str*, *style=RibbonCategoryStyle.Normal*, *color: Optional[QColor] = None*) → Union[*[RibbonNormalCategory](#page-20-0)*, *[RibbonContextCategory](#page-20-1)*]

Add a new category to the ribbon.

#### **Parameters**

- title The title of the category.
- style The buttonStyle of the category.
- color The color of the context category, only used if style is Context, if None, the default color will be used.

#### **Returns**

The newly created category.

<span id="page-11-2"></span>addContextCategory(*title: str*, *color: Optional[QColor] = None*) → *[RibbonContextCategory](#page-20-1)*

Add a new context category to the ribbon.

#### **Parameters**

- title The title of the category.
- color The color of the context category, if None, the default color will be used.

#### **Returns**

The newly created category.

#### <span id="page-11-3"></span>addNormalCategory(*title: str*) → *[RibbonNormalCategory](#page-20-0)*

Add a new category to the ribbon.

#### **Parameters**

title – The title of the category.

#### **Returns**

The newly created category.

#### <span id="page-11-4"></span>addQuickAccessButton(*button: QToolButton*)

Add a button to the quick access bar.

**Parameters** button – The button to add.

#### <span id="page-12-12"></span><span id="page-12-0"></span>addRightToolButton(*button: QToolButton*)

Add a widget to the right button bar.

**Parameters**  $button$  – The button to add.

#### <span id="page-12-1"></span>applicationOptionButton()

Return the application button.

#### <span id="page-12-2"></span>categories() → List[*[RibbonCategory](#page-18-1)*]

Return a list of categories of the ribbon.

#### **Returns**

A list of categories of the ribbon.

#### <span id="page-12-3"></span> $\text{collapse}$ RibbonButton()  $\rightarrow$  QToolButton

Return the collapse ribbon button.

#### **Returns**

The collapse ribbon button.

#### helpButtonClicked

Signal, The help button was clicked.

#### <span id="page-12-4"></span>hideContextCategory(*category:* [RibbonContextCategory](#page-20-1))

Hide the given category, if it is not a context category, nothing happens.

**Parameters** category – The category to hide.

#### <span id="page-12-5"></span>hideRibbon()

Hide the ribbon.

#### <span id="page-12-6"></span> $minimumSizeHint() \rightarrow OSize$

Return the minimum size hint of the widget.

#### **Returns**

The minimum size hint.

#### <span id="page-12-7"></span>quickAccessToolBar() → QToolBar

Return the quick access toolbar of the ribbon.

#### **Returns**

The quick access toolbar of the ribbon.

#### <span id="page-12-8"></span>removeCategory(*category:* [RibbonCategory](#page-18-1))

Remove a category from the ribbon.

#### **Parameters**

category – The category to remove.

#### <span id="page-12-9"></span>removeCollapseButton()

Remove the min button from the ribbon.

#### <span id="page-12-11"></span><span id="page-12-10"></span>removeHelpButton()

Remove the help button from the ribbon.

<span id="page-13-10"></span> $$ 

Get the total height of the ribbon.

#### **Returns**

The height of the ribbon.

<span id="page-13-0"></span>ribbonVisible() → bool

Get the visibility of the ribbon.

#### **Returns**

True if the ribbon is visible, False otherwise.

#### <span id="page-13-1"></span> $\mathbf{rightToolBar}() \rightarrow QToolBar$

Return the right toolbar of the ribbon.

#### **Returns**

The right toolbar of the ribbon.

#### <span id="page-13-2"></span>setApplicationIcon(*icon: QIcon*)

Set the application icon.

#### **Parameters** icon – The icon to set.

#### <span id="page-13-3"></span>setCollapseButtonIcon(*icon: QIcon*)

Set the icon of the min button.

# **Parameters**

icon – The icon to set.

#### <span id="page-13-4"></span>setCurrentCategory(*category:* [RibbonCategory](#page-18-1))

Set the current category.

#### **Parameters** category – The category to set.

#### <span id="page-13-5"></span>setHelpButtonIcon(*icon: QIcon*)

Set the icon of the help button.

#### **Parameters**

icon – The icon to set.

#### <span id="page-13-6"></span>setQuickAccessButtonHeight(*height: int = 40*)

Set the height of the quick access buttons.

#### **Parameters**

height – The height to set.

#### <span id="page-13-7"></span>setRibbonHeight(*height: int*)

Set the total height of the ribbon.

#### **Parameters** height – The height to set.

#### <span id="page-13-9"></span><span id="page-13-8"></span>setRibbonStyle(*style: RibbonStyle*)

Set the style of the ribbon.

#### **Parameters**

style – The style to set.

#### <span id="page-14-9"></span>setRibbonVisible(*visible: bool*)

Set the visibility of the ribbon.

# **Parameters**

visible – True to show the ribbon, False to hide it.

#### <span id="page-14-0"></span>setRightToolBarHeight(*height: int = 24*)

Set the height of the right buttons.

#### **Parameters**

height – The height to set.

#### <span id="page-14-1"></span>setTabBarHeight(*height: int = 50*)

Set the height of the tab bar.

### **Parameters**

height – The height to set.

#### <span id="page-14-2"></span>setTitle(*title: str*)

Set the title of the ribbon.

**Parameters**  $title$  – The title to set.

#### <span id="page-14-3"></span>showContextCategory(*category:* [RibbonContextCategory](#page-20-1))

Show the given category, if it is not a context category, nothing happens.

#### **Parameters**

category – The category to show.

#### <span id="page-14-4"></span>showRibbon()

Show the ribbon.

#### <span id="page-14-5"></span>tabBar()

Return the tab bar of the ribbon.

#### **Returns**

The tab bar of the ribbon.

#### <span id="page-14-6"></span> $tabBarHeight() \rightarrow int$

Get the height of the tab bar.

#### **Returns**

The height of the tab bar.

#### <span id="page-14-7"></span>tabRect(*category:* [RibbonCategory](#page-18-1)) → QRect

Get the rectangle of the tab of the given category.

#### **Parameters**

category – The category to get the tab rectangle of.

#### **Returns**

The rectangle of the tab.

#### <span id="page-14-8"></span>title()

Return the title of the ribbon.

#### **Returns**

The title of the ribbon.

# <span id="page-15-6"></span><span id="page-15-0"></span>**3.2 Ribbon Title**

### **3.2.1 RibbonApplicationButton**

#### class ribbon.titlewidget.RibbonApplicationButton

Application button in the ribbon bar.

### **3.2.2 RibbonTabBar**

#### <span id="page-15-5"></span>class ribbon.tabbar.RibbonTabBar(*parent=None*)

The TabBar for the title widget.

### **Methods**

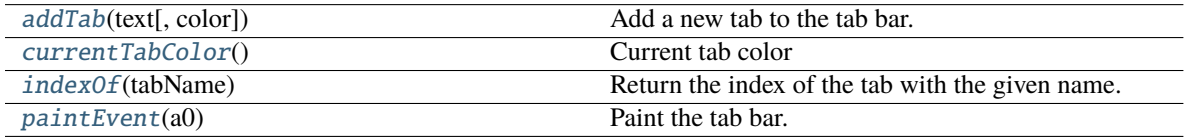

<span id="page-15-1"></span> $addTab(text: str, color: Optional[QColor] = None) \rightarrow int$ 

Add a new tab to the tab bar.

#### **Parameters**

- text The text of the tab.
- color The color of the tab.

#### **Returns**

The index of the tab.

#### <span id="page-15-2"></span>currentTabColor() → QColor

Current tab color

#### **Returns**

Current tab color

#### <span id="page-15-3"></span> $indexOf(tabName: str) \rightarrow int$

Return the index of the tab with the given name.

#### **Parameters**

tabName – The name of the tab.

#### **Returns**

The index of the tab.

#### <span id="page-15-4"></span>paintEvent(*a0: QPaintEvent*) → None

Paint the tab bar.

### <span id="page-16-3"></span>**3.2.3 RibbonTitleLabel**

class ribbon.titlewidget.RibbonTitleLabel Title label in the ribbon bar.

# **3.2.4 RibbonTitleWidget**

class ribbon.titlewidget.RibbonTitleWidget(*title='PyQtRibbon'*, *parent=None*) The title widget of the ribbon.

### **Methods**

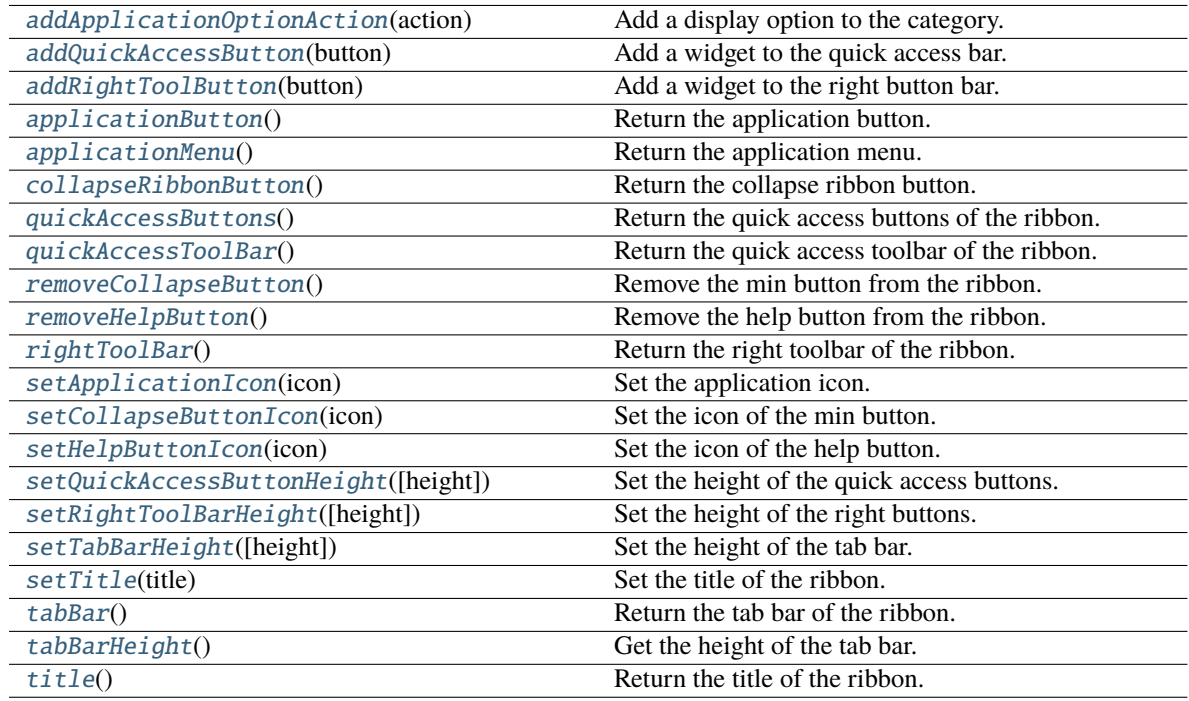

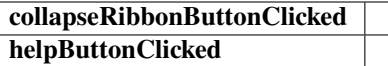

<span id="page-16-0"></span>addApplicationOptionAction(*action: QAction*)

Add a display option to the category.

#### **Parameters**

action – The action of the display option.

#### <span id="page-16-2"></span><span id="page-16-1"></span>addQuickAccessButton(*button: QToolButton*)

Add a widget to the quick access bar.

#### **Parameters**

button – The button to add.

#### <span id="page-17-11"></span>addRightToolButton(*button: QToolButton*)

Add a widget to the right button bar.

**Parameters** button – The button to add.

#### <span id="page-17-0"></span>applicationButton()

Return the application button.

#### <span id="page-17-1"></span> $applicationMenu() \rightarrow QMenu$

Return the application menu.

#### **Returns**

The application menu.

#### <span id="page-17-2"></span> $\text{collaps}$ eRibbonButton()  $\rightarrow$  QToolButton

Return the collapse ribbon button.

#### **Returns**

The collapse ribbon button.

#### helpButtonClicked

Signal: The help button was clicked.

#### <span id="page-17-3"></span> $quickAccessButtons() \rightarrow list[PyQt5.QtWidgets.QToolButton]$

Return the quick access buttons of the ribbon.

#### **Returns**

The quick access buttons of the ribbon.

#### <span id="page-17-4"></span>quickAccessToolBar $() \rightarrow QToolBar$

Return the quick access toolbar of the ribbon.

#### **Returns**

The quick access toolbar of the ribbon.

#### <span id="page-17-5"></span>removeCollapseButton()

Remove the min button from the ribbon.

#### <span id="page-17-6"></span>removeHelpButton()

Remove the help button from the ribbon.

#### <span id="page-17-7"></span> $\texttt{rightToolBar}() \to \text{QToolBar}$

Return the right toolbar of the ribbon.

#### **Returns**

The right toolbar of the ribbon.

#### <span id="page-17-8"></span>setApplicationIcon(*icon: QIcon*)

Set the application icon.

#### **Parameters**

icon – The icon to set.

#### <span id="page-17-10"></span><span id="page-17-9"></span>setCollapseButtonIcon(*icon: QIcon*)

Set the icon of the min button.

#### **Parameters**

icon – The icon to set.

<span id="page-18-9"></span>setHelpButtonIcon(*icon: QIcon*)

Set the icon of the help button.

**Parameters** icon – The icon to set.

<span id="page-18-2"></span>setQuickAccessButtonHeight(*height: int = 40*)

Set the height of the quick access buttons.

**Parameters** height – The height to set.

<span id="page-18-3"></span>setRightToolBarHeight(*height: int = 24*) Set the height of the right buttons.

> **Parameters** height – The height to set.

#### <span id="page-18-4"></span>setTabBarHeight(*height: int = 50*)

Set the height of the tab bar.

**Parameters** height – The height to set.

<span id="page-18-5"></span>setTitle(*title: str*)

Set the title of the ribbon.

**Parameters** title – The title to set.

<span id="page-18-6"></span>tabBar() → *[RibbonTabBar](#page-15-5)*

Return the tab bar of the ribbon.

**Returns**

The tab bar of the ribbon.

<span id="page-18-7"></span> $tabBarHeight() \rightarrow int$ 

Get the height of the tab bar.

#### **Returns**

The height of the tab bar.

<span id="page-18-8"></span>title()

Return the title of the ribbon.

**Returns**

The title of the ribbon.

# <span id="page-18-0"></span>**3.3 Ribbon Category**

### **3.3.1 RibbonCategory**

<span id="page-18-1"></span>class ribbon.category.RibbonCategory(*title: str*, *style: RibbonCategoryStyle = RibbonCategoryStyle.Normal*, *color: Optional[QColor] = None*,

*parent=None*)

The RibbonCategory is the logical grouping that represents the contents of a ribbon tab.

#### <span id="page-19-6"></span>**Methods**

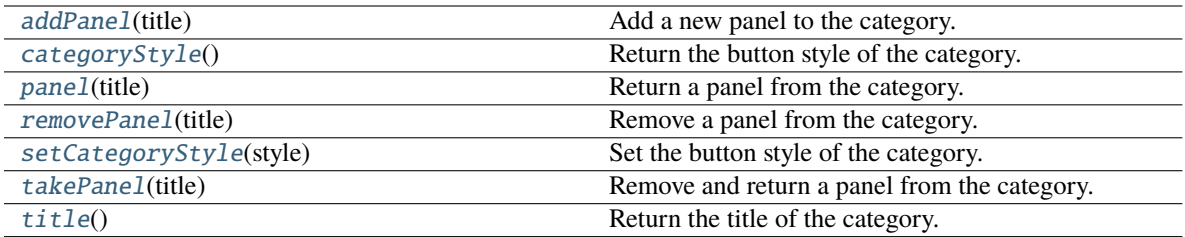

#### **displayOptionsButtonClicked**

#### <span id="page-19-0"></span>addPanel(*title: str*) → *[RibbonPanel](#page-23-1)*

Add a new panel to the category.

#### **Parameters**

title – The title of the panel.

#### **Returns**

The newly created panel.

#### <span id="page-19-1"></span>categoryStyle()

Return the button style of the category.

**Returns**

The button tyle.

#### displayOptionsButtonClicked

The signal that is emitted when the display options button is clicked.

#### <span id="page-19-2"></span>panel(*title: str*)

Return a panel from the category.

#### **Parameters**

title – The title of the panel.

#### **Returns**

The panel.

#### <span id="page-19-3"></span>removePanel(*title: str*)

Remove a panel from the category.

**Parameters**

title – The title of the panel.

#### <span id="page-19-4"></span>setCategoryStyle(*style: RibbonCategoryStyle*)

Set the button style of the category.

#### **Parameters**

style - The button style.

#### <span id="page-19-5"></span>takePanel(*title: str*)

Remove and return a panel from the category.

#### **Parameters**

title – The title of the panel.

**Returns**

The removed panel.

<span id="page-20-7"></span><span id="page-20-2"></span>title()  $\rightarrow$  str

Return the title of the category.

# **3.3.2 RibbonNormalCategory**

<span id="page-20-0"></span>class ribbon.category.RibbonNormalCategory(*title: str*, *parent: QWidget*)

A normal category.

#### **Methods**

[setCategoryStyle](#page-20-3)(style) Set the button style of the category.

<span id="page-20-3"></span>setCategoryStyle(*style: RibbonCategoryStyle*) Set the button style of the category.

> **Parameters** style - The button style.

### **3.3.3 RibbonContextCategory**

<span id="page-20-1"></span>class ribbon.category.RibbonContextCategory(*title: str*, *color: QColor*, *parent: QWidget*)

A context category.

#### **Methods**

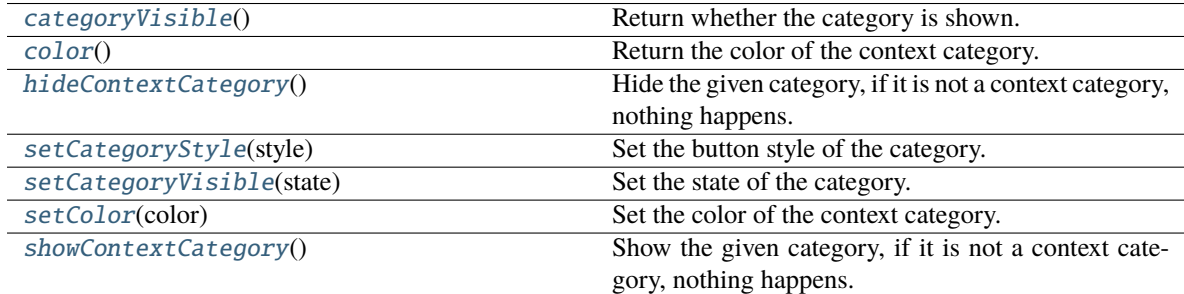

#### <span id="page-20-4"></span> $categoricalV isible() \rightarrow bool$

Return whether the category is shown.

#### **Returns**

Whether the category is shown.

#### <span id="page-20-6"></span><span id="page-20-5"></span> $\text{color}() \rightarrow \text{QColor}$

Return the color of the context category.

**Returns**

The color of the context category.

#### <span id="page-21-4"></span>hideContextCategory()

Hide the given category, if it is not a context category, nothing happens.

<span id="page-21-0"></span>setCategoryStyle(*style: RibbonCategoryStyle*)

Set the button style of the category.

#### **Parameters**

style – The button style.

<span id="page-21-1"></span>setCategoryVisible(*state: bool*)

Set the state of the category.

# **Parameters**

state – The state.

<span id="page-21-2"></span>setColor(*color: QColor*)

Set the color of the context category.

**Parameters**

color – The color of the context category.

#### <span id="page-21-3"></span>showContextCategory()

Show the given category, if it is not a context category, nothing happens.

### **3.3.4 CategoryStyle**

### **3.3.5 RibbonCategoryScrollArea**

class ribbon.categorylayoutwidget.RibbonCategoryScrollArea Scroll area for the gallery

### **3.3.6 RibbonCategoryScrollAreaContents**

class ribbon.categorylayoutwidget.RibbonCategoryScrollAreaContents Scroll area contents for the gallery

### **3.3.7 RibbonCategoryLayoutButton**

class ribbon.categorylayoutwidget.RibbonCategoryLayoutButton Previous/Next buttons in the category when the sizr is not enough for the widgets.

### **3.3.8 RibbonCategoryLayoutWidget**

class ribbon.categorylayoutwidget.RibbonCategoryLayoutWidget(*parent=None*) The category layout widget's category scroll area to arrange the widgets in the category.

#### <span id="page-22-8"></span>**Methods**

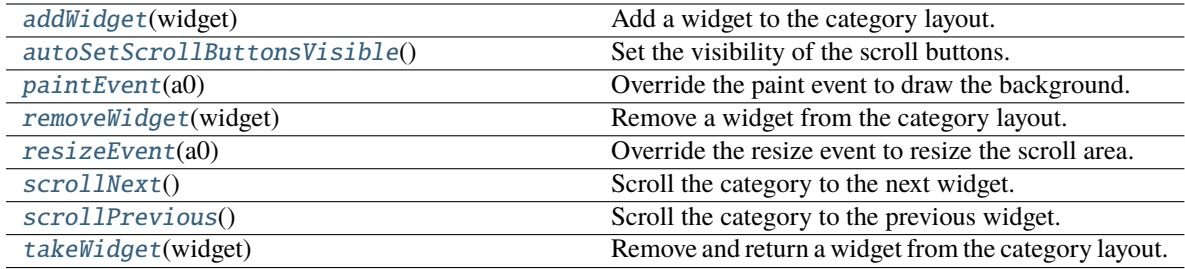

#### **displayOptionsButtonClicked**

#### <span id="page-22-0"></span>addWidget(*widget: QWidget*)

Add a widget to the category layout.

#### **Parameters**

widget – The widget to add.

#### <span id="page-22-1"></span>autoSetScrollButtonsVisible()

Set the visibility of the scroll buttons.

#### <span id="page-22-2"></span>paintEvent(*a0: QPaintEvent*) → None

Override the paint event to draw the background.

#### <span id="page-22-3"></span>removeWidget(*widget: QWidget*)

Remove a widget from the category layout.

#### **Parameters**

widget – The widget to remove.

#### <span id="page-22-4"></span>resizeEvent(*a0: QResizeEvent*) → None

Override the resize event to resize the scroll area.

#### <span id="page-22-5"></span>scrollNext()

Scroll the category to the next widget.

#### <span id="page-22-6"></span>scrollPrevious()

Scroll the category to the previous widget.

#### <span id="page-22-7"></span>takeWidget(*widget: QWidget*)

Remove and return a widget from the category layout.

#### **Parameters**

widget – The widget to remove.

#### **Returns**

The widget that was removed.

# <span id="page-23-2"></span><span id="page-23-0"></span>**3.4 Ribbon Panel**

### **3.4.1 RibbonPanel**

<span id="page-23-1"></span>class ribbon.panel.RibbonPanel(*title: str*, *maxRows=6*, *parent=None*)

Panel in the ribbon category.

#### **Methods**

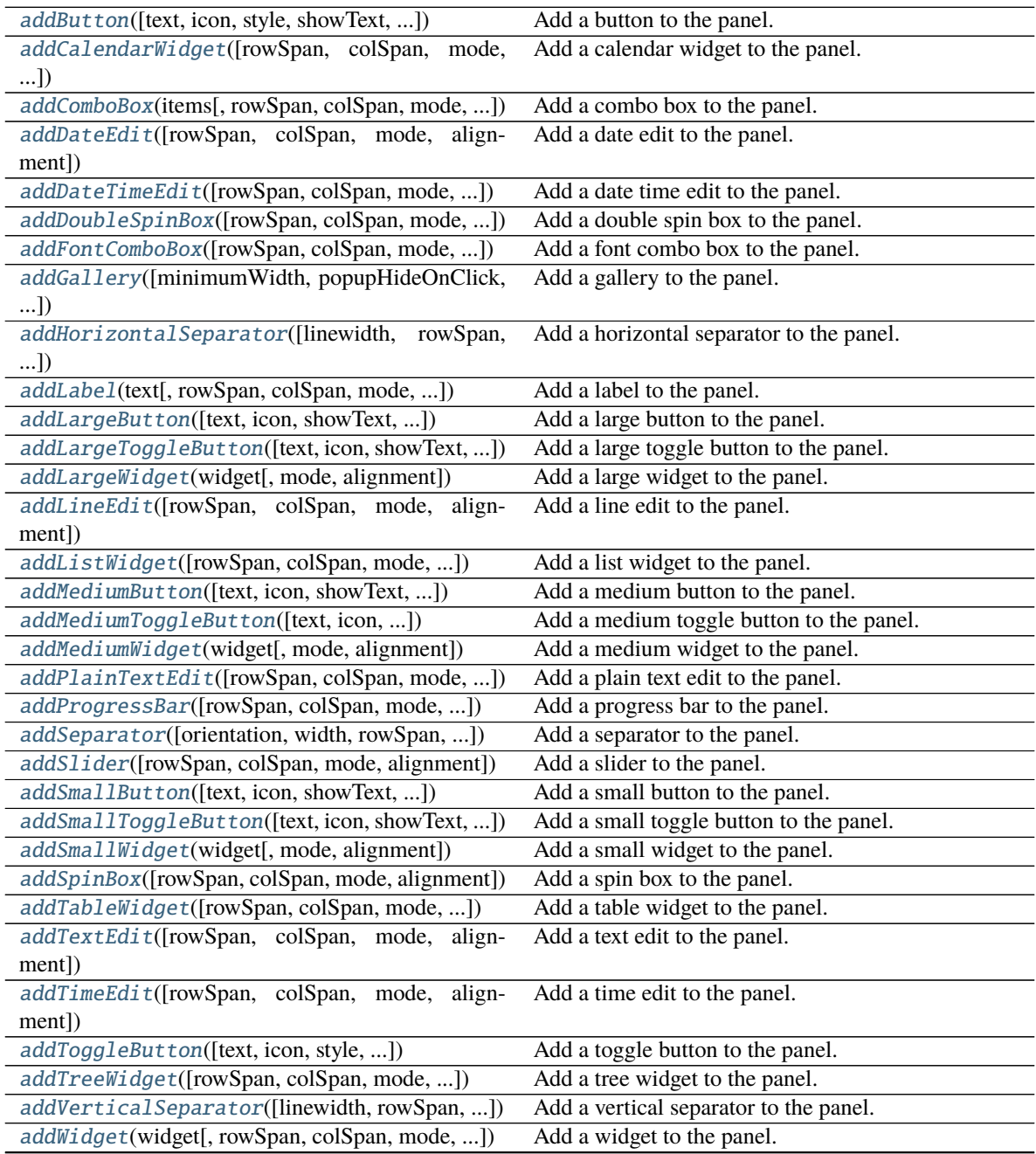

continues on next page

<span id="page-24-3"></span>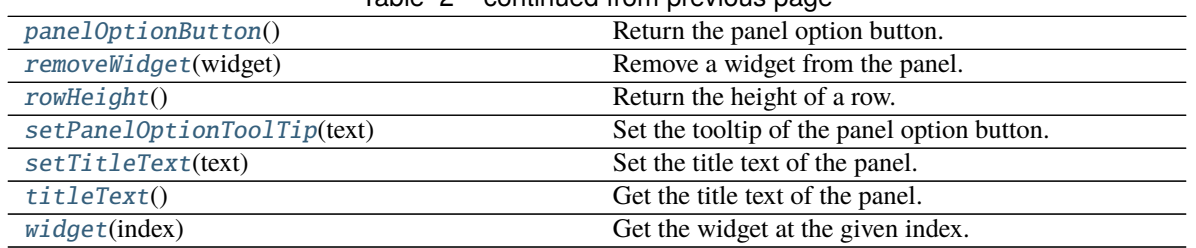

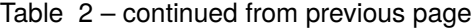

#### **panelOptionClicked**

<span id="page-24-0"></span>addButton(*text: Optional[str] = None*, *icon: Optional[QIcon] = None*, *style: RibbonButtonStyle = RibbonButtonStyle.Large*, *showText: bool = True*, *colSpan: int = 1*, *slot=None*, *shortcut=None*, *tooltip=None*, *statusTip=None*, *mode=RibbonSpaceFindMode.ColumnWise*, *alignment=132*) → *[RibbonToolButton](#page-36-1)*

Add a button to the panel.

#### **Parameters**

- text The text of the button.
- **icon** The icon of the button.
- style The style of the button.
- showText Whether to show the text of the button.
- colSpan The number of columns the button should span.
- slot The slot to call when the button is clicked.
- **shortcut** The shortcut of the button.
- **tooltip** The tooltip of the button.
- statusTip The status tip of the button.
- **mode** The mode to find spaces.
- alignment The alignment of the button.

#### **Returns**

The button that was added.

<span id="page-24-1"></span>addCalendarWidget(*rowSpan: int = 6*, *colSpan: int = 1*, *mode=RibbonSpaceFindMode.ColumnWise*, *alignment=132*) → QCalendarWidget

Add a calendar widget to the panel.

#### **Parameters**

- rowSpan The number of rows the calendar widget should span.
- **colSpan** The number of columns the calendar widget should span.
- **mode** The mode to find spaces.
- alignment The alignment of the calendar widget.

<span id="page-24-2"></span>addComboBox(*items: List[str], rowSpan: int* = 2, *colSpan: int* = 1,

*mode=RibbonSpaceFindMode.ColumnWise*, *alignment=132*) → QComboBox

Add a combo box to the panel.

#### <span id="page-25-5"></span>**Parameters**

- items The items of the combo box.
- rowSpan The number of rows the combo box should span.
- colSpan The number of columns the combo box should span.
- **mode** The mode to find spaces.
- **alignment** The alignment of the combo box.

<span id="page-25-0"></span>addDateEdit(*rowSpan: int = 2*, *colSpan: int = 1*, *mode=RibbonSpaceFindMode.ColumnWise*, *alignment=132*) → QDateEdit

Add a date edit to the panel.

#### **Parameters**

- rowSpan The number of rows the date edit should span.
- colSpan The number of columns the date edit should span.
- mode The mode to find spaces.
- alignment The alignment of the date edit.

<span id="page-25-1"></span>addDateTimeEdit(*rowSpan: int = 2*, *colSpan: int = 1*, *mode=RibbonSpaceFindMode.ColumnWise*, *alignment=132*) → QDateTimeEdit

Add a date time edit to the panel.

#### **Parameters**

- rowSpan The number of rows the date time edit should span.
- colSpan The number of columns the date time edit should span.
- **mode** The mode to find spaces.
- alignment The alignment of the date time edit.

<span id="page-25-2"></span>addDoubleSpinBox(*rowSpan: int = 2*, *colSpan: int = 1*, *mode=RibbonSpaceFindMode.ColumnWise*,  $alignment=132$ )  $\rightarrow$  QDoubleSpinBox

Add a double spin box to the panel.

#### **Parameters**

- rowSpan The number of rows the double spin box should span.
- colSpan The number of columns the double spin box should span.
- **mode** The mode to find spaces.
- alignment The alignment of the double spin box.

<span id="page-25-3"></span>addFontComboBox(*rowSpan: int = 2*, *colSpan: int = 1*, *mode=RibbonSpaceFindMode.ColumnWise*, *alignment=132*) → QFontComboBox

Add a font combo box to the panel.

- rowSpan The number of rows the combo box should span.
- **colSpan** The number of columns the combo box should span.
- **mode** The mode to find spaces.
- <span id="page-25-4"></span>• alignment – The alignment of the combo box.

```
addGallery(minimumWidth=800, popupHideOnClick=False, rowSpan: int = 6, colSpan: int = 1,
mode=RibbonSpaceFindMode.ColumnWise) → RibbonGallery
```
Add a gallery to the panel.

#### **Parameters**

- minimumWidth The minimum width of the gallery.
- popupHideOnClick Whether the gallery popup should be hidden when a user clicks on it.
- rowSpan The number of rows the gallery spans.
- colSpan The number of columns the gallery spans.
- **mode** The mode of the gallery.

#### **Returns**

The gallery.

```
addHorizontalSeparator(linewidth=6, rowSpan: int = 1, colSpan: int = 2,
              mode=RibbonSpaceFindMode.ColumnWise, alignment=132) →
              RibbonHorizontalSeparator
```
Add a horizontal separator to the panel.

#### **Parameters**

- **linewidth** The width of the separator.
- rowSpan The number of rows the separator spans.
- colSpan The number of columns the separator spans.
- **mode** The mode to find spaces.
- alignment The alignment of the separator.

#### **Returns**

The separator.

<span id="page-26-1"></span>addLabel(*text: str*, *rowSpan: int = 2*, *colSpan: int = 1*, *mode=RibbonSpaceFindMode.ColumnWise*,  $alignment=132$ )  $\rightarrow$  QLabel

Add a label to the panel.

#### **Parameters**

- text The text of the label.
- **rowSpan** The number of rows the label should span.
- colSpan The number of columns the label should span.
- mode The mode to find spaces.
- alignment The alignment of the label.

<span id="page-26-2"></span>addLargeButton(*text: Optional[str] = None*, *icon: Optional[QIcon] = None*, *showText: bool = True*, *colSpan: int = 1*, *slot=None*, *shortcut=None*, *tooltip=None*, *statusTip=None*, *mode=RibbonSpaceFindMode.ColumnWise*, *alignment=132*) → *[RibbonToolButton](#page-36-1)*

Add a large button to the panel.

- text The text of the button.
- **icon** The icon of the button.
- <span id="page-27-4"></span>• showText – Whether to show the text of the button.
- colSpan The number of columns the button should span.
- slot The slot to call when the button is clicked.
- shortcut The shortcut of the button.
- **tooltip** The tooltip of the button.
- statusTip The status tip of the button.
- **mode** The mode to find spaces.
- alignment The alignment of the button.

<span id="page-27-0"></span>addLargeToggleButton(*text: Optional[str] = None*, *icon: Optional[QIcon] = None*, *showText: bool = True*, *colSpan: int = 1*, *slot=None*, *shortcut=None*, *tooltip=None*, *statusTip=None*, *mode=RibbonSpaceFindMode.ColumnWise*, *alignment=132*) → *[RibbonToolButton](#page-36-1)*

Add a large toggle button to the panel.

#### **Parameters**

- text The text of the button.
- **icon** The icon of the button.
- **showText** Whether to show the text of the button.
- colSpan The number of columns the button should span.
- slot The slot to call when the button is clicked.
- shortcut The shortcut of the button.
- tooltip The tooltip of the button.
- statusTip The status tip of the button.
- **mode** The mode to find spaces.
- alignment The alignment of the button.

<span id="page-27-1"></span>addLargeWidget(*widget: QWidget*, *mode=RibbonSpaceFindMode.ColumnWise*, *alignment=132*) Add a large widget to the panel.

#### **Parameters**

- widget The widget to add.
- **mode** The mode to find spaces.
- alignment The alignment of the widget.

<span id="page-27-2"></span>addLineEdit(*rowSpan: int = 2*, *colSpan: int = 1*, *mode=RibbonSpaceFindMode.ColumnWise*,  $alignment=132$ )  $\rightarrow$  QLineEdit

Add a line edit to the panel.

- rowSpan The number of rows the line edit should span.
- colSpan The number of columns the line edit should span.
- **mode** The mode to find spaces.
- <span id="page-27-3"></span>• alignment – The alignment of the line edit.

<span id="page-28-2"></span>addListWidget(*rowSpan: int = 6*, *colSpan: int = 1*, *mode=RibbonSpaceFindMode.ColumnWise*,  $alignment=132$ )  $\rightarrow$  QListWidget

Add a list widget to the panel.

#### **Parameters**

- rowSpan The number of rows the list widget should span.
- colSpan The number of columns the list widget should span.
- **mode** The mode to find spaces.
- alignment The alignment of the list widget.

<span id="page-28-0"></span>addMediumButton(*text: Optional[str] = None*, *icon: Optional[QIcon] = None*, *showText: bool = True*, *colSpan: int = 1*, *slot=None*, *shortcut=None*, *tooltip=None*, *statusTip=None*, *mode=RibbonSpaceFindMode.ColumnWise*, *alignment=132*) → *[RibbonToolButton](#page-36-1)*

Add a medium button to the panel.

#### **Parameters**

- text The text of the button.
- **icon** The icon of the button.
- showText Whether to show the text of the button.
- colSpan The number of columns the button should span.
- slot The slot to call when the button is clicked.
- shortcut The shortcut of the button.
- **tooltip** The tooltip of the button.
- statusTip The status tip of the button.
- mode The mode to find spaces.
- alignment The alignment of the button.

<span id="page-28-1"></span>addMediumToggleButton(*text: Optional[str] = None*, *icon: Optional[QIcon] = None*, *showText: bool = True*, *colSpan: int = 1*, *slot=None*, *shortcut=None*, *tooltip=None*, *statusTip=None*, *mode=RibbonSpaceFindMode.ColumnWise*, *alignment=132*) → *[RibbonToolButton](#page-36-1)*

Add a medium toggle button to the panel.

- text The text of the button.
- **icon** The icon of the button.
- showText Whether to show the text of the button.
- colSpan The number of columns the button should span.
- slot The slot to call when the button is clicked.
- shortcut The shortcut of the button.
- tooltip The tooltip of the button.
- statusTip The status tip of the button.
- **mode** The mode to find spaces.

• **alignment** – The alignment of the button.

<span id="page-29-5"></span><span id="page-29-0"></span>addMediumWidget(*widget: QWidget*, *mode=RibbonSpaceFindMode.ColumnWise*, *alignment=132*)

Add a medium widget to the panel.

#### **Parameters**

- **widget** The widget to add.
- **mode** The mode to find spaces.
- **alignment** The alignment of the widget.

<span id="page-29-1"></span>addPlainTextEdit(*rowSpan: int = 2*, *colSpan: int = 1*, *mode=RibbonSpaceFindMode.ColumnWise*,  $alignment=132$ )  $\rightarrow$  QPlainTextEdit

Add a plain text edit to the panel.

#### **Parameters**

- rowSpan The number of rows the text edit should span.
- colSpan The number of columns the text edit should span.
- **mode** The mode to find spaces.
- alignment The alignment of the text edit.

<span id="page-29-2"></span>addProgressBar(*rowSpan: int = 2*, *colSpan: int = 1*, *mode=RibbonSpaceFindMode.ColumnWise*, *alignment=132*) → QProgressBar

Add a progress bar to the panel.

#### **Parameters**

- rowSpan The number of rows the progress bar should span.
- colSpan The number of columns the progress bar should span.
- **mode** The mode to find spaces.
- alignment The alignment of the progress bar.

<span id="page-29-3"></span>addSeparator( $orientation=2$ ,  $width=6$ ,  $rowSpan: int=6$ ,  $colSpan: int=1$ , *mode=RibbonSpaceFindMode.ColumnWise*, *alignment=132*) → Union[*[RibbonHorizontalSeparator](#page-38-0)*, *[RibbonVerticalSeparator](#page-38-1)*]

Add a separator to the panel.

#### **Parameters**

- **orientation** The orientation of the separator.
- width The width of the separator.
- rowSpan The number of rows the separator spans.
- colSpan The number of columns the separator spans.
- **mode** The mode to find spaces.
- alignment The alignment of the separator.

#### <span id="page-29-4"></span>**Returns**

The separator.

<span id="page-30-2"></span>addSlider(*rowSpan: int = 2*, *colSpan: int = 1*, *mode=RibbonSpaceFindMode.ColumnWise*, *alignment=132*)  $\rightarrow$  QSlider

Add a slider to the panel.

#### **Parameters**

- rowSpan The number of rows the slider should span.
- colSpan The number of columns the slider should span.
- **mode** The mode to find spaces.
- alignment The alignment of the slider.

<span id="page-30-0"></span>addSmallButton(*text: Optional[str] = None*, *icon: Optional[QIcon] = None*, *showText: bool = True*, *colSpan: int = 1*, *slot=None*, *shortcut=None*, *tooltip=None*, *statusTip=None*, *mode=RibbonSpaceFindMode.ColumnWise*, *alignment=132*) → *[RibbonToolButton](#page-36-1)*

Add a small button to the panel.

#### **Parameters**

- text The text of the button.
- **icon** The icon of the button.
- showText Whether to show the text of the button.
- colSpan The number of columns the button should span.
- slot The slot to call when the button is clicked.
- shortcut The shortcut of the button.
- **tooltip** The tooltip of the button.
- statusTip The status tip of the button.
- **mode** The mode to find spaces.
- alignment The alignment of the button.

<span id="page-30-1"></span>addSmallToggleButton(*text: Optional[str] = None*, *icon: Optional[QIcon] = None*, *showText: bool = True*, *colSpan: int = 1*, *slot=None*, *shortcut=None*, *tooltip=None*, *statusTip=None*, *mode=RibbonSpaceFindMode.ColumnWise*, *alignment=132*) → *[RibbonToolButton](#page-36-1)*

Add a small toggle button to the panel.

- text The text of the button.
- **icon** The icon of the button.
- showText Whether to show the text of the button.
- colSpan The number of columns the button should span.
- slot The slot to call when the button is clicked.
- shortcut The shortcut of the button.
- tooltip The tooltip of the button.
- statusTip The status tip of the button.
- **mode** The mode to find spaces.

• **alignment** – The alignment of the button.

<span id="page-31-5"></span><span id="page-31-0"></span>addSmallWidget(*widget: QWidget*, *mode=RibbonSpaceFindMode.ColumnWise*, *alignment=132*)

Add a small widget to the panel.

#### **Parameters**

- **widget** The widget to add.
- **mode** The mode to find spaces.
- alignment The alignment of the widget.

#### **Returns**

The widget that was added.

<span id="page-31-1"></span>addSpinBox(*rowSpan: int = 2*, *colSpan: int = 1*, *mode=RibbonSpaceFindMode.ColumnWise*,  $alignment=132$ )  $\rightarrow$  OSpinBox

Add a spin box to the panel.

#### **Parameters**

- rowSpan The number of rows the spin box should span.
- colSpan The number of columns the spin box should span.
- **mode** The mode to find spaces.
- alignment The alignment of the spin box.

<span id="page-31-2"></span>addTableWidget(*rowSpan: int = 6*, *colSpan: int = 1*, *mode=RibbonSpaceFindMode.ColumnWise*, *alignment=132*) → QTableWidget

Add a table widget to the panel.

#### **Parameters**

- rowSpan The number of rows the table widget should span.
- colSpan The number of columns the table widget should span.
- **mode** The mode to find spaces.
- alignment The alignment of the table widget.

<span id="page-31-3"></span>addTextEdit(*rowSpan: int = 2*, *colSpan: int = 1*, *mode=RibbonSpaceFindMode.ColumnWise*,  $alignment=132$ )  $\rightarrow$  QTextEdit

Add a text edit to the panel.

#### **Parameters**

- rowSpan The number of rows the text edit should span.
- colSpan The number of columns the text edit should span.
- **mode** The mode to find spaces.
- alignment The alignment of the text edit.

<span id="page-31-4"></span>addTimeEdit(*rowSpan: int = 2*, *colSpan: int = 1*, *mode=RibbonSpaceFindMode.ColumnWise*,  $alignment=132$ )  $\rightarrow$  QTimeEdit

Add a time edit to the panel.

#### **Parameters**

• **rowSpan** – The number of rows the time edit should span.

- <span id="page-32-3"></span>• colSpan – The number of columns the time edit should span.
- **mode** The mode to find spaces.
- alignment The alignment of the time edit.

<span id="page-32-0"></span>addToggleButton(*text: Optional[str] = None*, *icon: Optional[QIcon] = None*, *style: RibbonButtonStyle = RibbonButtonStyle.Large*, *showText: bool = True*, *colSpan: int = 1*, *slot=None*, *shortcut=None*, *tooltip=None*, *statusTip=None*, *mode=RibbonSpaceFindMode.ColumnWise*, *alignment=132*) → *[RibbonToolButton](#page-36-1)*

Add a toggle button to the panel.

#### **Parameters**

- text The text of the button.
- **icon** The icon of the button.
- style The style of the button.
- showText Whether to show the text of the button.
- colSpan The number of columns the button should span.
- slot The slot to call when the button is clicked.
- **shortcut** The shortcut of the button.
- **tooltip** The tooltip of the button.
- statusTip The status tip of the button.
- **mode** The mode to find spaces.
- alignment The alignment of the button.

<span id="page-32-1"></span>addTreeWidget(*rowSpan: int = 6*, *colSpan: int = 1*, *mode=RibbonSpaceFindMode.ColumnWise*,  $alignment=132$ )  $\rightarrow$  QTreeWidget

Add a tree widget to the panel.

#### **Parameters**

- rowSpan The number of rows the tree widget should span.
- colSpan The number of columns the tree widget should span.
- **mode** The mode to find spaces.
- **alignment** The alignment of the tree widget.

<span id="page-32-2"></span>addVerticalSeparator(*linewidth=6*, *rowSpan: int = 6*, *colSpan: int = 1*, *mode=RibbonSpaceFindMode.ColumnWise*, *alignment=132*) → *[RibbonVerticalSeparator](#page-38-1)*

Add a vertical separator to the panel.

- linewidth The width of the separator.
- **rowSpan** The number of rows the separator spans.
- colSpan The number of columns the separator spans.
- **mode** The mode to find spaces.
- alignment The alignment of the separator.

#### **Returns**

The separator.

<span id="page-33-8"></span><span id="page-33-0"></span>addWidget(*widget: QWidget*, *rowSpan: int = 2*, *colSpan: int = 1*, *mode=RibbonSpaceFindMode.ColumnWise*, *alignment=132*)

Add a widget to the panel.

#### **Parameters**

- **widget** The widget to add.
- rowSpan The number of rows the widget should span, 2: small, 3: medium, 6: large.
- colSpan The number of columns the widget should span.
- **mode** The mode to find spaces.
- alignment The alignment of the widget.

#### <span id="page-33-1"></span> $\texttt{panelOptionButton}() \rightarrow \text{RibbonPanelOptionButton}$

Return the panel option button.

#### **Returns**

The panel option button.

#### <span id="page-33-2"></span>removeWidget(*widget: QWidget*)

Remove a widget from the panel.

#### <span id="page-33-3"></span> $rowHeight() \rightarrow int$

Return the height of a row.

<span id="page-33-4"></span>setPanelOptionToolTip(*text: str*)

Set the tooltip of the panel option button.

#### **Parameters**

text – The tooltip text.

#### <span id="page-33-5"></span>setTitleText(*text: str*)

Set the title text of the panel.

#### **Parameters**

 $text - The text to set.$ 

#### <span id="page-33-6"></span>titleText()

Get the title text of the panel.

#### **Returns**

The title text.

#### <span id="page-33-7"></span>widget(*index: int*) → QWidget

Get the widget at the given index.

#### **Parameters**

 $index - The index of the widget, starting from 0.$ 

#### **Returns**

The widget at the given index.

# <span id="page-34-4"></span>**3.4.2 RibbonPanelItemWidget**

#### class ribbon.panel.RibbonPanelItemWidget(*parent=None*)

Widget to display a panel item.

#### **Methods**

[addWidget](#page-34-2)(widget) Add a widget to the panel item.

<span id="page-34-2"></span>addWidget(*widget*)

Add a widget to the panel item.

**Parameters** widget – The widget to add.

# **3.4.3 SpaceFindMode**

### **3.4.4 GridLayoutManager**

# <span id="page-34-0"></span>**3.5 Ribbon Gallery**

### **3.5.1 RibbonGallery**

<span id="page-34-1"></span>class ribbon.gallery.RibbonGallery(*minimumWidth=800*, *popupHideOnClick=False*, *parent=None*) A widget that displays a gallery of buttons.

#### **Methods**

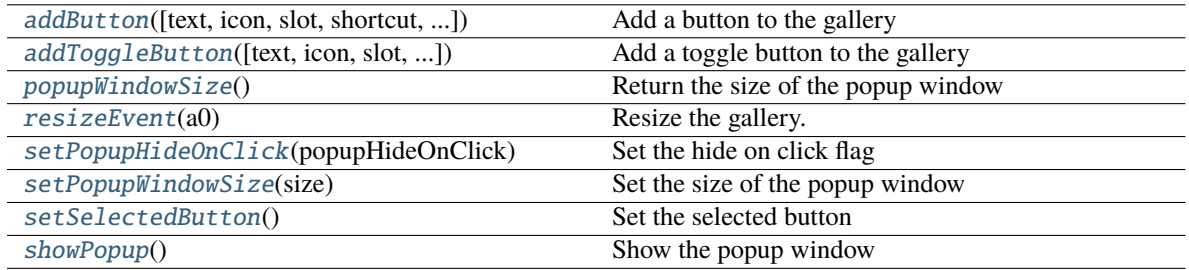

<span id="page-34-3"></span>addButton(*text: Optional[str] = None*, *icon: Optional[QIcon] = None*, *slot=None*, *shortcut=None*, *tooltip=None*, *statusTip=None*, *checkable=False*) → *[RibbonToolButton](#page-36-1)*

Add a button to the gallery

- text text of the button
- **icon** icon of the button
- slot slot to call when the button is clicked
- shortcut shortcut of the button
- <span id="page-35-7"></span>• tooltip – tooltip of the button
- statusTip status tip of the button
- checkable checkable flag of the button

#### **Returns**

#### the button added

<span id="page-35-0"></span>addToggleButton(*text: Optional[str] = None*, *icon: Optional[QIcon] = None*, *slot=None*, *shortcut=None*, *tooltip=None*, *statusTip=None*) → *[RibbonToolButton](#page-36-1)*

Add a toggle button to the gallery

#### **Parameters**

- text text of the button
- **icon** icon of the button
- **slot** slot to call when the button is clicked
- shortcut shortcut of the button
- **tooltip** tooltip of the button
- statusTip status tip of the button

#### **Returns**

the button added

#### <span id="page-35-1"></span>popupWindowSize()

Return the size of the popup window

#### **Returns**

size of the popup window

#### <span id="page-35-2"></span>resizeEvent(*a0: QResizeEvent*) → None

Resize the gallery.

#### <span id="page-35-3"></span>setPopupHideOnClick(*popupHideOnClick: bool*)

Set the hide on click flag

#### **Parameters** popupHideOnClick – hide on click flag

#### <span id="page-35-4"></span>setPopupWindowSize(*size: QSize*)

Set the size of the popup window

#### **Parameters**

size – size of the popup window

#### <span id="page-35-5"></span>setSelectedButton()

Set the selected button

#### <span id="page-35-6"></span>showPopup()

Show the popup window

# <span id="page-36-6"></span>**3.5.2 RibbonGalleryListWidget**

#### class ribbon.gallery.RibbonGalleryListWidget(*parent=None*)

Gallery list widget.

### **Methods**

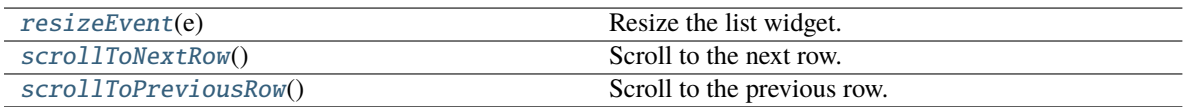

<span id="page-36-2"></span>resizeEvent(*e: QResizeEvent*) → None Resize the list widget.

<span id="page-36-3"></span>scrollToNextRow() → None

Scroll to the next row.

#### <span id="page-36-4"></span>scrollToPreviousRow() → None

Scroll to the previous row.

# **3.5.3 RibbonGalleryButton**

class ribbon.gallery.RibbonGalleryButton

Gallery button.

# **3.5.4 RibbonGalleryPopupListWidget**

class ribbon.gallery.RibbonGalleryPopupListWidget(*parent=None*) Gallery popup list widget.

# <span id="page-36-0"></span>**3.6 Ribbon Tool Button**

### **3.6.1 RibbonToolButton**

#### <span id="page-36-1"></span>class ribbon.toolbutton.RibbonToolButton(*parent=None*)

Tool button that is showed in the ribbon.

#### **Methods**

<span id="page-36-5"></span>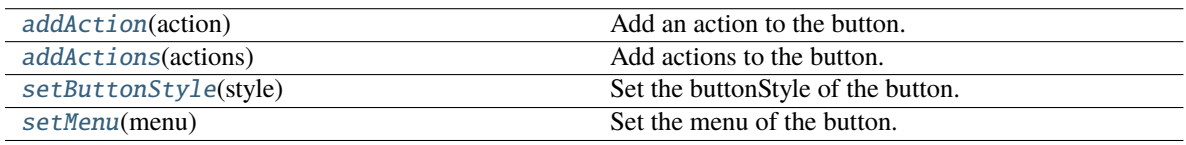

<span id="page-37-7"></span>addAction(*action: QAction*) → None Add an action to the button.

> **Parameters** action – The action to add.

<span id="page-37-1"></span>addActions(*actions: Iterable[QAction]*) → None Add actions to the button.

> **Parameters** actions – The actions to add.

<span id="page-37-2"></span>setButtonStyle(*style: RibbonButtonStyle*) Set the buttonStyle of the button.

> **Parameters** style – The buttonStyle of the button.

#### <span id="page-37-3"></span>setMenu(*menu: QMenu*)

Set the menu of the button.

**Parameters** menu – The menu of the button.

# <span id="page-37-0"></span>**3.7 Ribbon Separator**

### **3.7.1 RibbonSeparator**

class ribbon.separator.RibbonSeparator(*orientation=2*, *width=6*, *parent=None*)

The RibbonSeparator is a separator that can be used to separate widgets in a ribbon.

#### **Methods**

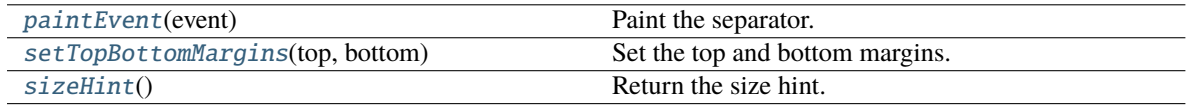

<span id="page-37-4"></span>paintEvent(*event: QPaintEvent*) → None

Paint the separator.

<span id="page-37-5"></span>setTopBottomMargins(*top: int*, *bottom: int*) → None

Set the top and bottom margins.

<span id="page-37-6"></span> $sizeHint() \rightarrow OSize$ 

Return the size hint.

# <span id="page-38-2"></span>**3.7.2 RibbonHorizontalSeparator**

<span id="page-38-0"></span>class ribbon.separator.RibbonHorizontalSeparator(*width: int = 6*, *parent=None*) Horizontal separator.

# **3.7.3 RibbonVerticalSeparator**

<span id="page-38-1"></span>class ribbon.separator.RibbonVerticalSeparator(*width: int = 6*, *parent=None*) Vertical separator.

# **CHAPTER**

# **FOUR**

# **INDICES AND TABLES**

- <span id="page-40-0"></span>• genindex
- modindex
- search

# **INDEX**

# <span id="page-42-0"></span>A

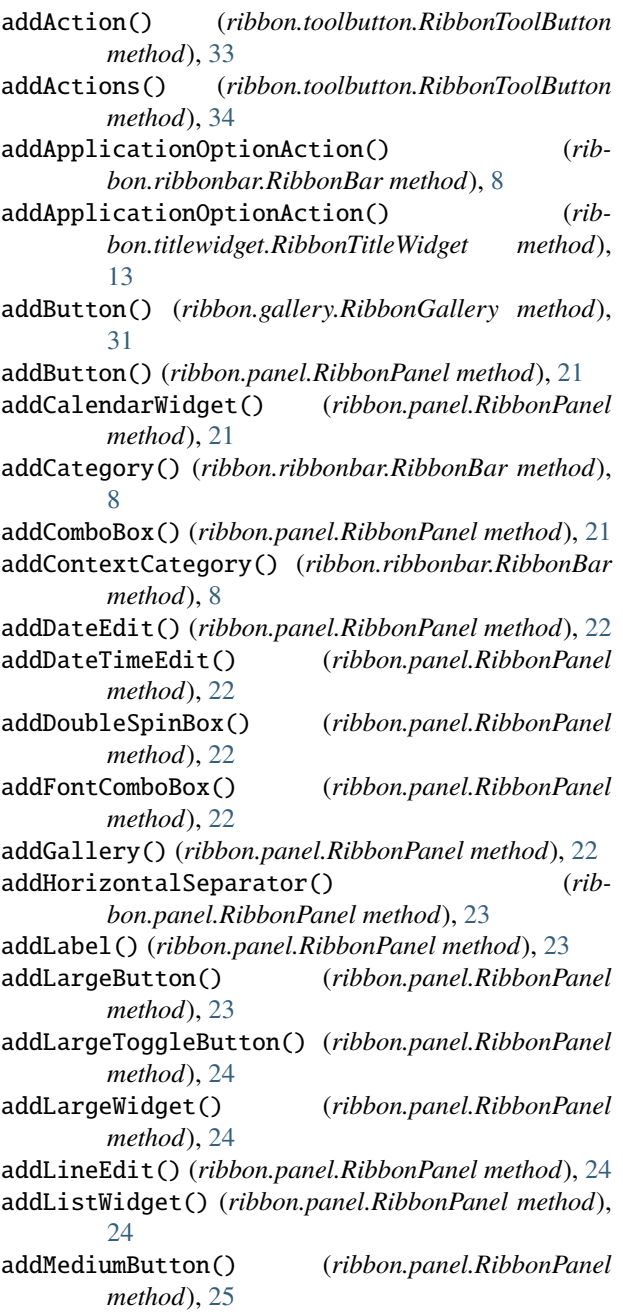

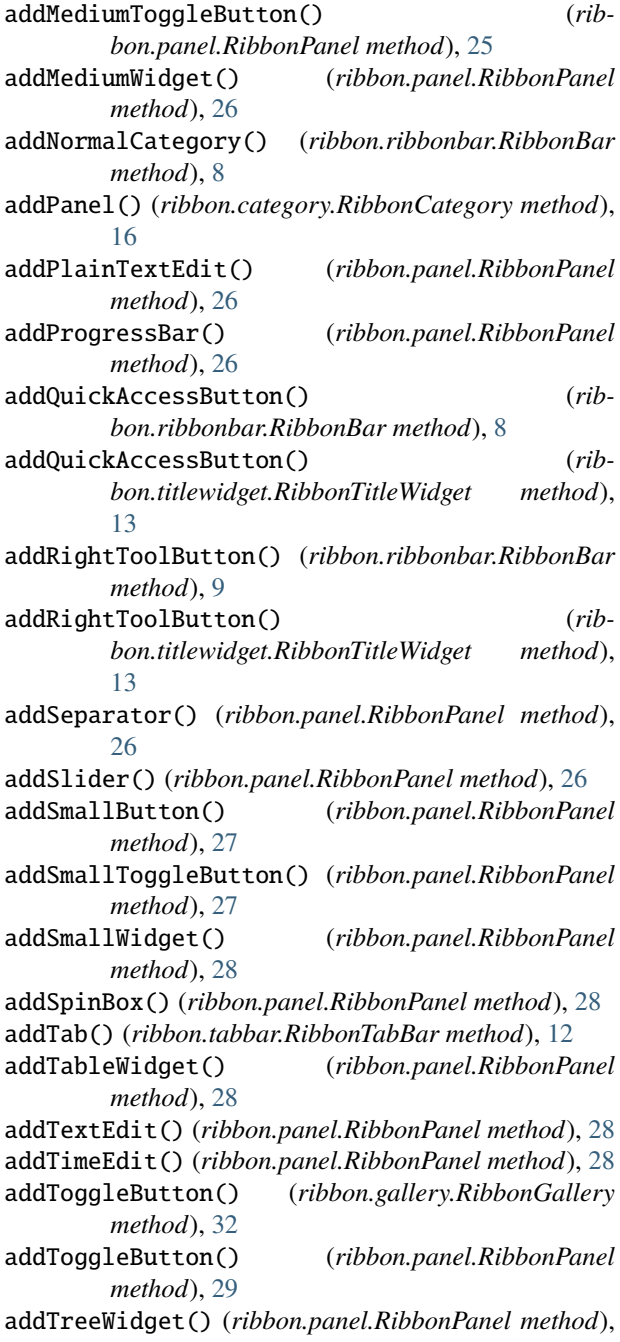

 $bon.title widget.RibbonTitleWidget$ 

*bon.ribbonbar.RibbonBar method*), [9](#page-12-12)

[14](#page-17-11)

[16](#page-19-6)

[14](#page-17-11)

[17](#page-20-7)

*tribute*), [9](#page-12-12)

*method*), [17](#page-20-7)

*method*), [12](#page-15-6)

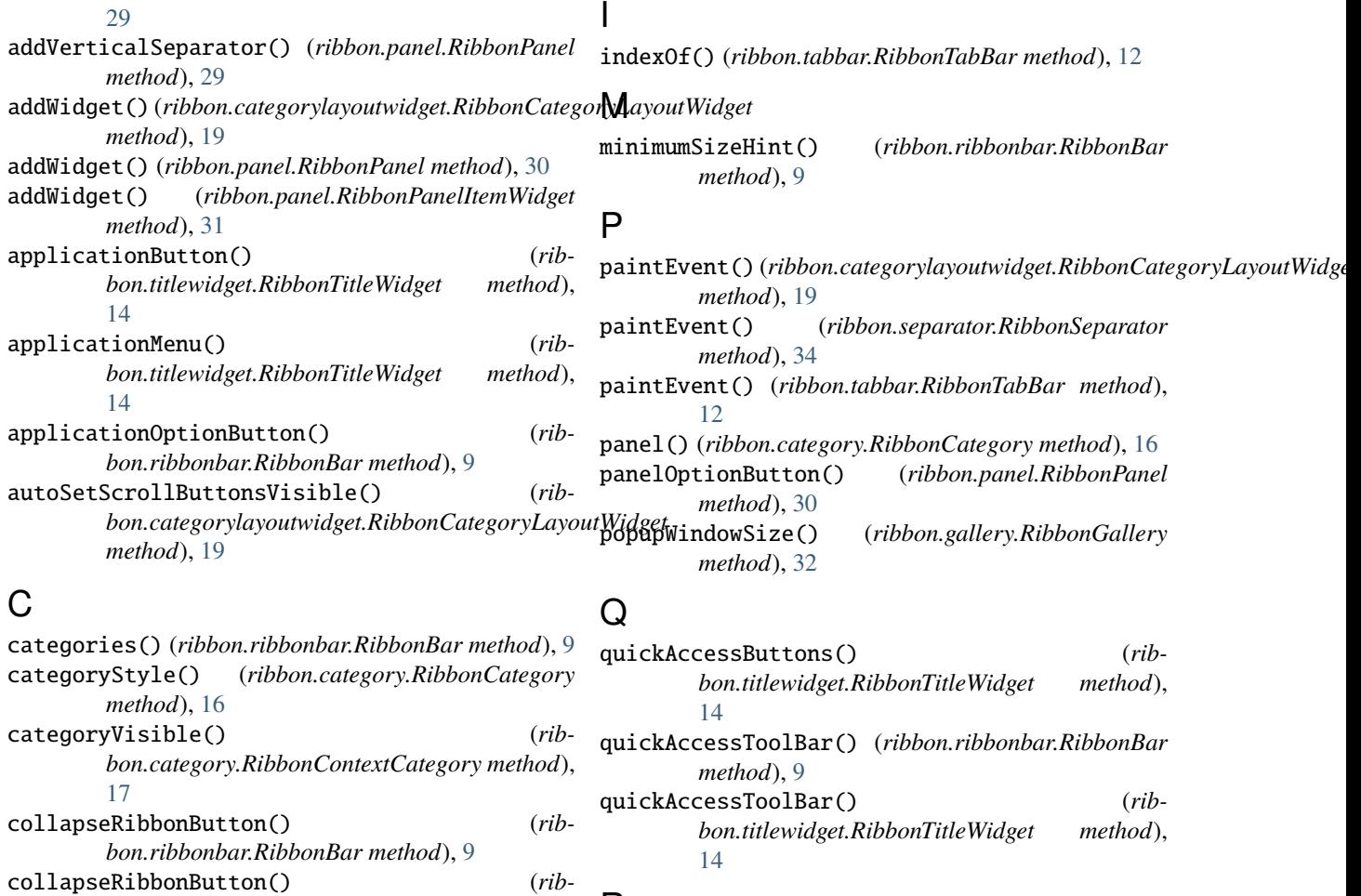

# method), R

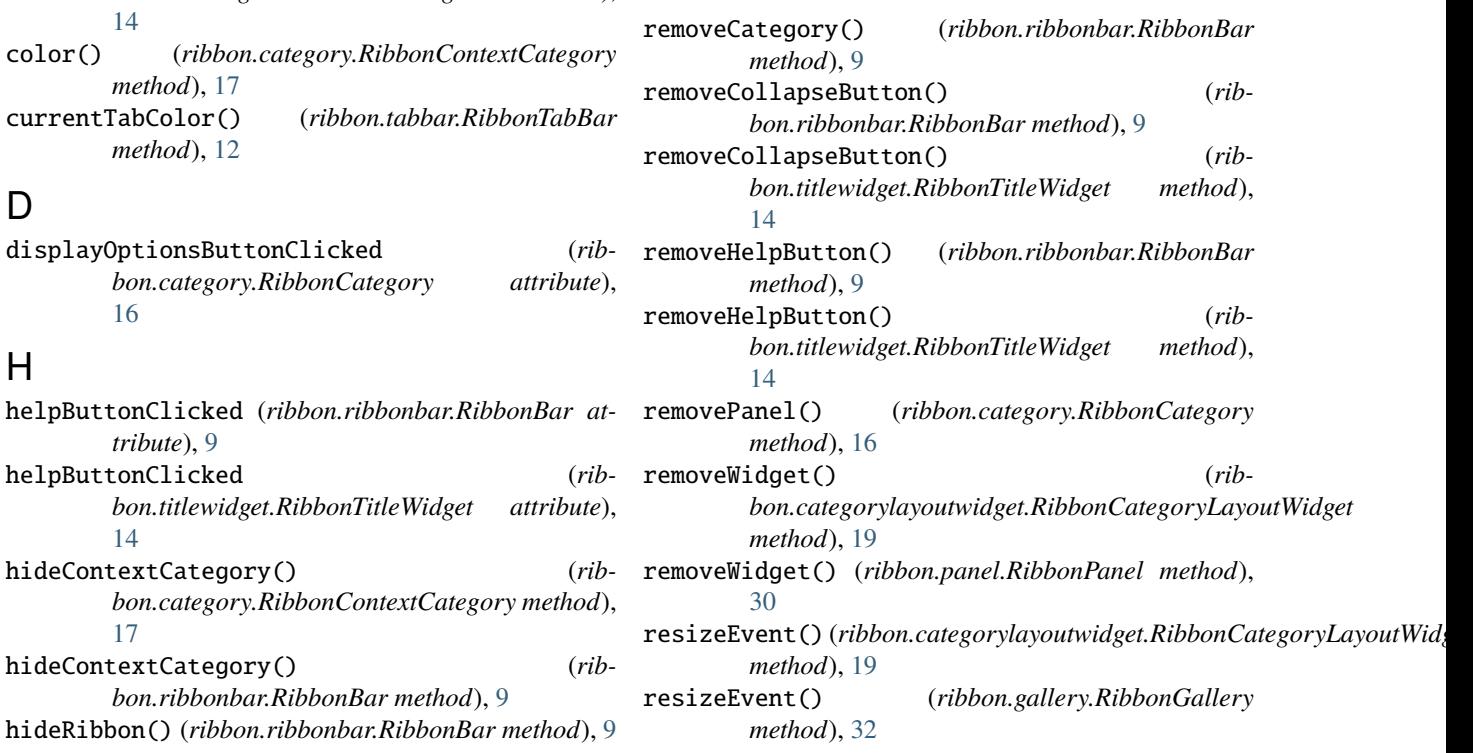

D

H

resizeEvent() (*ribbon.gallery.RibbonGalleryListWidget method*), [33](#page-36-6) RibbonApplicationButton (*class in ribbon.titlewidget*), [12](#page-15-6) RibbonBar (*class in ribbon.ribbonbar*), [7](#page-10-2) RibbonCategory (*class in ribbon.category*), [15](#page-18-9) RibbonCategoryLayoutButton (*class in ribbon.categorylayoutwidget*), [18](#page-21-4) RibbonCategoryLayoutWidget (*class in ribbon.categorylayoutwidget*), [18](#page-21-4) RibbonCategoryScrollArea (*class in ribbon.categorylayoutwidget*), [18](#page-21-4) RibbonCategoryScrollAreaContents (*class in ribbon.categorylayoutwidget*), [18](#page-21-4) RibbonContextCategory (*class in ribbon.category*), [17](#page-20-7) RibbonGallery (*class in ribbon.gallery*), [31](#page-34-4) RibbonGalleryButton (*class in ribbon.gallery*), [33](#page-36-6) RibbonGalleryListWidget (*class in ribbon.gallery*), [33](#page-36-6) RibbonGalleryPopupListWidget (*class in ribbon.gallery*), [33](#page-36-6) ribbonHeight() (*ribbon.ribbonbar.RibbonBar method*), [9](#page-12-12) RibbonHorizontalSeparator (*class in ribbon.separator*), [35](#page-38-2) RibbonNormalCategory (*class in ribbon.category*), [17](#page-20-7) RibbonPanel (*class in ribbon.panel*), [20](#page-23-2) RibbonPanelItemWidget (*class in ribbon.panel*), [31](#page-34-4) RibbonSeparator (*class in ribbon.separator*), [34](#page-37-7) RibbonTabBar (*class in ribbon.tabbar*), [12](#page-15-6) RibbonTitleLabel (*class in ribbon.titlewidget*), [13](#page-16-3) RibbonTitleWidget (*class in ribbon.titlewidget*), [13](#page-16-3) RibbonToolButton (*class in ribbon.toolbutton*), [33](#page-36-6) RibbonVerticalSeparator (*class in ribbon.separator*), [35](#page-38-2) ribbonVisible() (*ribbon.ribbonbar.RibbonBar method*), [10](#page-13-10) rightToolBar() (*ribbon.ribbonbar.RibbonBar method*), [10](#page-13-10) rightToolBar() (*ribbon.titlewidget.RibbonTitleWidget method*), [14](#page-17-11) rowHeight() (*ribbon.panel.RibbonPanel method*), [30](#page-33-8) S scrollNext() (*ribbon.categorylayoutwidget.RibbonCategoryLayoutWidget method*), [19](#page-22-8) scrollPrevious() (*rib*bon.categorylayoutwidget.RibbonCategoryLayo *method*), [19](#page-22-8) scrollToNextRow() (*ribbon.gallery.RibbonGalleryListWidget method*), [33](#page-36-6) setApplicationIcon() (*ribbon.ribbonbar.RibbonBar*

scrollToPreviousRow() (*rib-*

[33](#page-36-6)

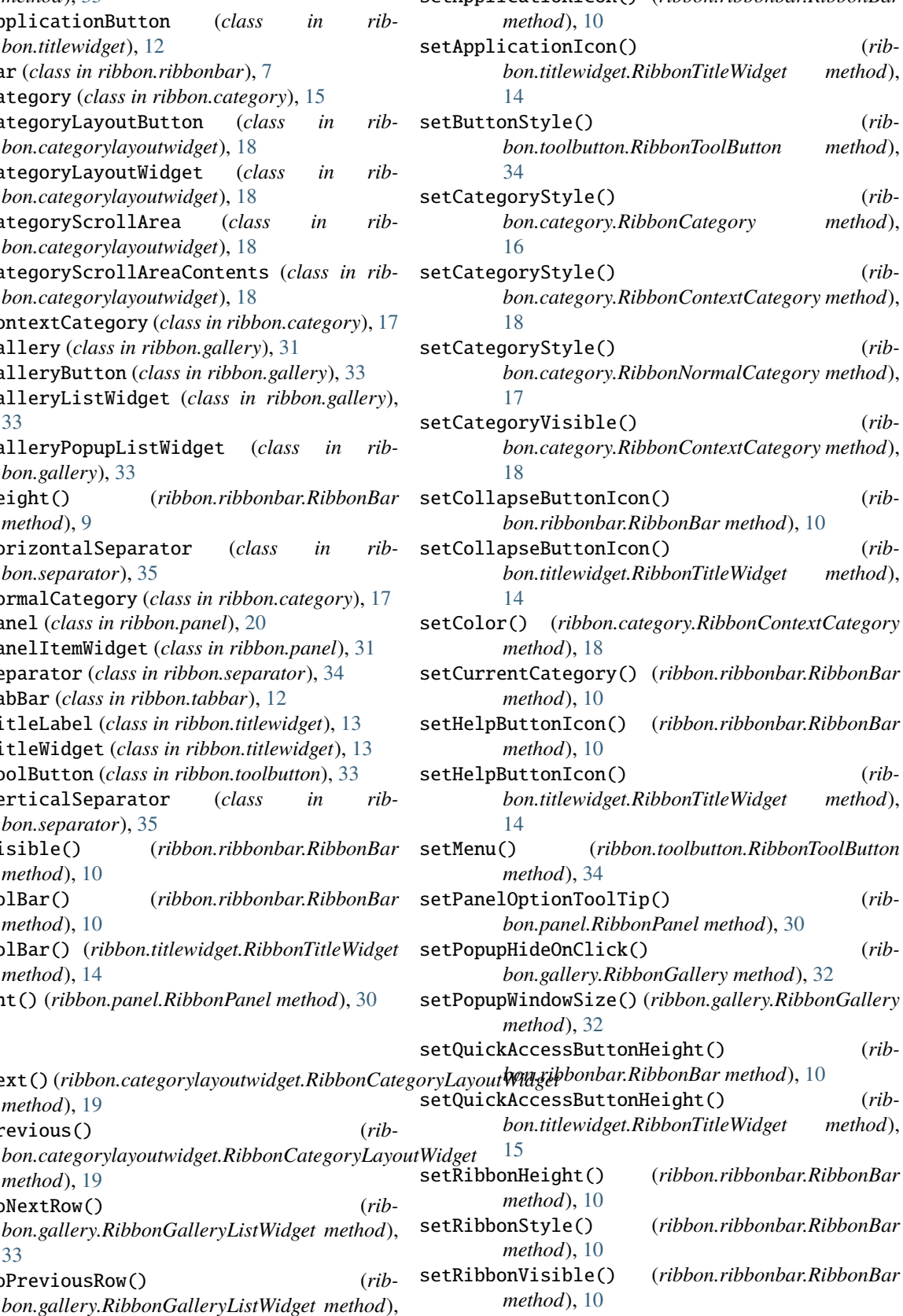

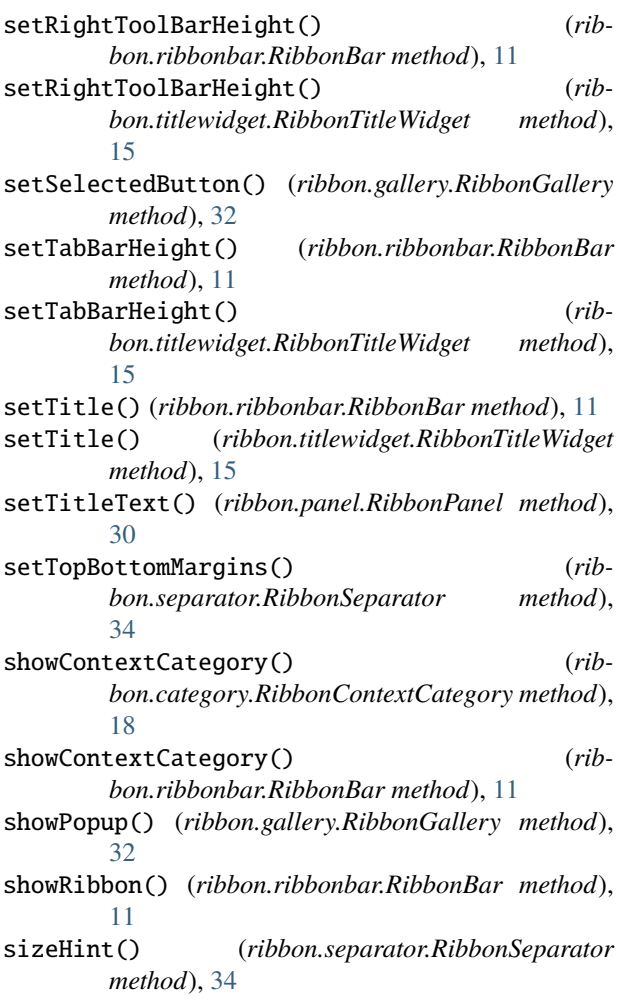

# T

tabBar() (*ribbon.ribbonbar.RibbonBar method*), [11](#page-14-9) tabBar() (*ribbon.titlewidget.RibbonTitleWidget method*), [15](#page-18-9) tabBarHeight() (*ribbon.ribbonbar.RibbonBar method*), [11](#page-14-9) tabBarHeight() (*ribbon.titlewidget.RibbonTitleWidget method*), [15](#page-18-9) tabRect() (*ribbon.ribbonbar.RibbonBar method*), [11](#page-14-9) takePanel() (*ribbon.category.RibbonCategory method*), [16](#page-19-6) takeWidget() (*ribbon.categorylayoutwidget.RibbonCategoryLayoutWidget method*), [19](#page-22-8) title() (*ribbon.category.RibbonCategory method*), [17](#page-20-7) title() (*ribbon.ribbonbar.RibbonBar method*), [11](#page-14-9) title() (*ribbon.titlewidget.RibbonTitleWidget method*), [15](#page-18-9) titleText() (*ribbon.panel.RibbonPanel method*), [30](#page-33-8) W

widget() (*ribbon.panel.RibbonPanel method*), [30](#page-33-8)